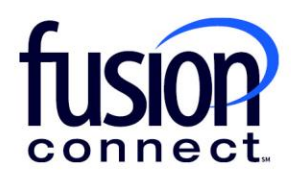

## HOW TO ACCESS THE PORTAL FROM A SMARTPHONE OR TABLET

Fusion Connect Client Portal

**fusionconnect.com** Connect. Protect. Accelerate.

## **Resources**

**Watch a Video:** 

[How To Access The Portal From A Smartphone Or Tablet](https://www.youtube.com/watch?v=oVLNjkiocrQ)

## **More Resources:**

See a complete list of Fusion Connect Client Portal self-support documents here:

<https://www.fusionconnect.com/support/portal-support>

## How can I access my portal from a smartphone or tablet?

Your Fusion Connect Client Portal is sectioned in Tiles (Sites, Billing, Notices, Services, Orders and Disconnects, and Tickets) for easy mobile access from a smartphone or tablet. *Note: The portal is not an app.* 

User your web browser on your smartphone or tablet to log in with your credentials using the URL [login.fusionconnect.com.](https://fusionfsx.com/)

This is a view of your portal from a mobile device.

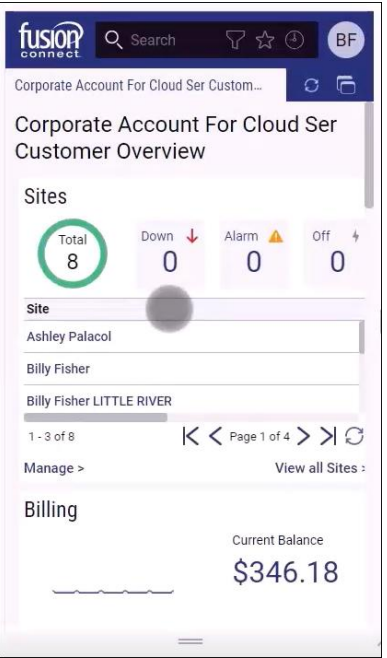

Because of the tile layout of the portal, you can see how easy it is to navigate and use this from a mobile device. Everything that's clickable from a mobile device provides the same access as a web browser.

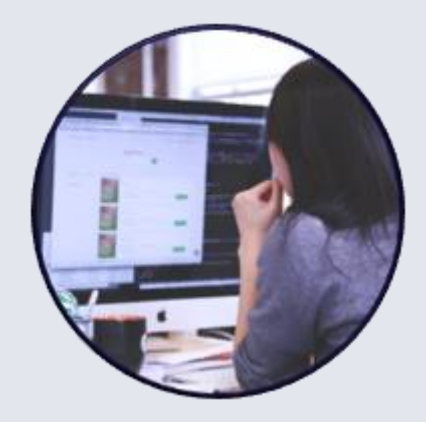